## 2 Finish Windows setup

Τέλος εγκατάστασης των Windows | Concluir a configuração do Windows Terminati instalarea Windows | Finalizar configuración de Windows

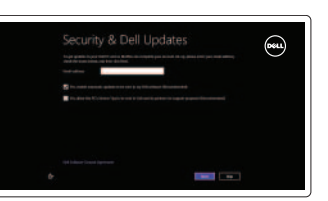

Εξερεύνηση πόρων | Explorar os recursos Explorati resursele | Explorar recursos

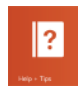

# 3 Explore resources

# Shortcut keys

Πλήκτρα συντόμευσης | Teclas de atalho Taste pentru comenzi rapide | Teclas de acceso directo

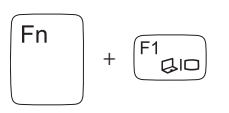

#### Switch to external display

Μετάβαση σε εξωτερική οθόνη Mudar para o ecrã externo Comutare la afişaj extern Cambiar a la pantalla externa

#### <sup>Fn</sup>  $\sqrt{F^5 \Omega \cdot \mathbf{A}}$ +

#### Turn off/on wireless

Fn  $\sqrt{F2}$   $\frac{1}{4}$ 

 $F^3$ 

Ενεργοποίηση/Απενεργοποίηση ασύρματης επικοινωνίας Ligar/desligar a transmissão sem fios Activare/dezactivare functie wireless Activar/desactivar la función inalámbrica

+

Fn

#### Disable/enable touchpad

Ενεργοποίηση/Απενεργοποίηση επιφάνειας αφής Desactivar/activar o painel táctil Activare/dezactivare touchapd Desactivar/activar panel táctil

Σίγαση ήχου | Silenciar o áudio Dezactivati sunetul | Silenciar el audio

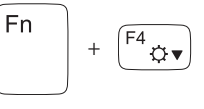

#### Decrease brightness

Μείωση φωτεινότητας | Diminuir o brilho Reducere luminozitate | Disminuir brillo

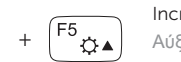

#### Increase brightness

Αύξηση φωτεινότητας | Aumentar o brilho Creştere luminozitate | Aumentar brillo

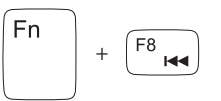

#### Play previous track/chapter

Αναπαραγωγή προηγούμενου κομματιού/κεφαλαίου Reproduzir a faixa/capítulo anterior Redare melodie/capitol anterior Reproducir pista o capítulo anterior

Δήλωση του υπολογιστή σας | Registar o computador Înregistrați-vă computerul | Registrar el equipo

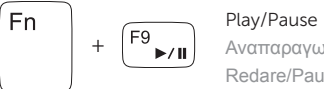

# <sup>[</sup>Fn  $\sqrt{F10}$

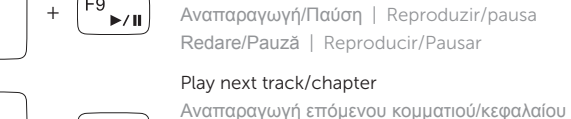

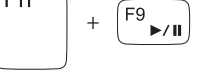

Redare melodie/capitol următor

# Reproduzir a faixa/capítulo seguinte Reproducir pista o capítulo siguiente

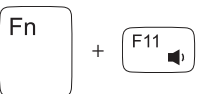

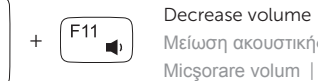

#### Μείωση ακουστικής έντασης | Diminuir o volume Micşorare volum | Disminuir el volumen

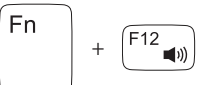

#### Increase volume

Αύξηση ακουστικής έντασης | Aumentar o volume Mărire volum | Aumentar el volumen

#### Mute audio

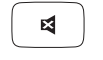

### Connect the power adapter and 1 turn on your computer

 $\triangle$ 

 $\fbox{1.5cm} \begin{picture}(20,20) \put(0,0){\dashbox{0.5}(20,0){ }} \thicklines \put(0,0){\dashbox{0.5}(20,0){ }} \thicklines \put(0,0){\dashbox{0.5}(20,0){ }} \thicklines \put(0,0){\dashbox{0.5}(20,0){ }} \thicklines \put(0,0){\dashbox{0.5}(20,0){ }} \thicklines \put(0,0){\dashbox{0.5}(20,0){ }} \thicklines \put(0,0){\dashbox{0.5}(20,0){ }} \thicklines \put(0,0){\dashbox{0.5}(20,0){ }} \thicklines \$ 

Συνδέστε τον προσαρμογέα ισχύος και ενεργοποιήστε τον υπολογιστή σας Ligar o adaptador de corrente e ligar o computador Conectati adaptorul de alimentare și porniti computerul Conecte el adaptador de alimentación y encienda el equipo

<u> 1000000000000000</u><br>100000000000000000

Οδηγός γρήγορης έναρξης Guia de iniciação rápida Ghid de pornire rapidă Guía de inicio rápido

#### Help and Tips

Βοήθεια και συμβουλές | Ajuda e sugestões Ajutor şi sfaturi | Ayuda y sugerencias

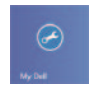

# My Dell

Η Dell μου | Meu Dell Computerul meu Dell | Mi Dell

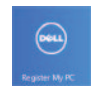

#### Register your computer

#### Enable security and updates

Ενεργοποιήστε την ασφάλεια και τις ενημερώσεις Activar funcionalidades de segurança e actualizações Activati securitatea și actualizările Habilitar seguridad y actualizaciones

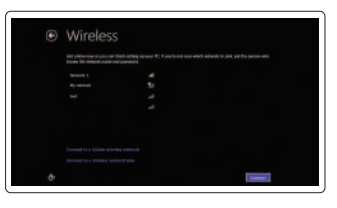

#### Sign in to your Microsoft account or create a local account

Πραγματοποιήστε είσοδο στον λογαριασμό σας στη Microsoft ή δημιουργήστε τοπικό λογαριασμό Iniciar sessão numa conta Microsoft ou criar uma conta local Conectati-vă la contul dvs. Microsoft sau creati un cont local Iniciar sesión en su cuenta de Microsoft o crear cuenta local

DELL

#### Connect to your network

Συνδεθείτε στο δίκτυό σας Estabelecer ligação à rede Conectati-vă la retea Conectarse a la red

# Sign in to your PC

# INSPIRON 15/15R/M531R

# Quick Start Guide

Features

- 1. Indicator luminos de stare a camerei 13. Indicator luminos de stare a bateriei
	- 14. Indicator luminos de stare a functiei wireless
	- 15. Touchpadul
	- 16. Cititor de cartele de stocare
	- 17. Port USB 2.0
	- 18. Unitate optică
	- 19. Slot pentru cablu de securitate
	- 20. Etichetă cu reglementări
	- 21. Etichetă de service
- 
- 2. Cameră
- 3. Microfon digital
- 4. Buton de alimentare
- 5. Port pentru adaptorul de alimentare
- 6. Port HDMI
- 7. Port de retea
- 8. Porturi USB 3.0 (2)
- 9. Port USB 2.0
- 10. Port pentru căști
- 11. Indicator luminos de stare a alimentării
- 12. Indicator luminos pentru activitatea hard diskului

- 1. Indicador luminoso de estado de la cámara
- 2. Cámara
- 3. Micrófono digital
- 4. Botón de encendido
- 5. Puerto de adaptador de alimetación
- 6. Puerto HDMI
- 7. Puerto de red
- 8. Puertos USB 3.0 (2)
- 9. Puerto USB 2.0
- 10. Puerto de audífonos
- 11. Indicador luminoso de estado de alimentación
- 12. Luz de estado de disco duro
- 13. Indicador luminoso del estado de la batería
- 14. Indicador luminoso del estado de la conexión inalámbrica
- 15. Superficie táctil
- 16. Lector de tarjetas multimedia
- 17. Puerto USB 2.0
- 18. Unidad óptica
- 19. Ranura del cable de seguridad
- 20. Etiqueta normativa
- 21. Etiqueta de servicio

#### 13. Luz de estado da bateria

- 14. Luz de estado da ligação sem fios
- 15. Painel táctil
- 16. Leitor de cartões de memória
- 17. Porta USB 2.0
- 18. Unidade óptica
- 19. Ranhura do cabo de segurança
- 20. Etiqueta regulamentar
- 21. Etiqueta de serviço

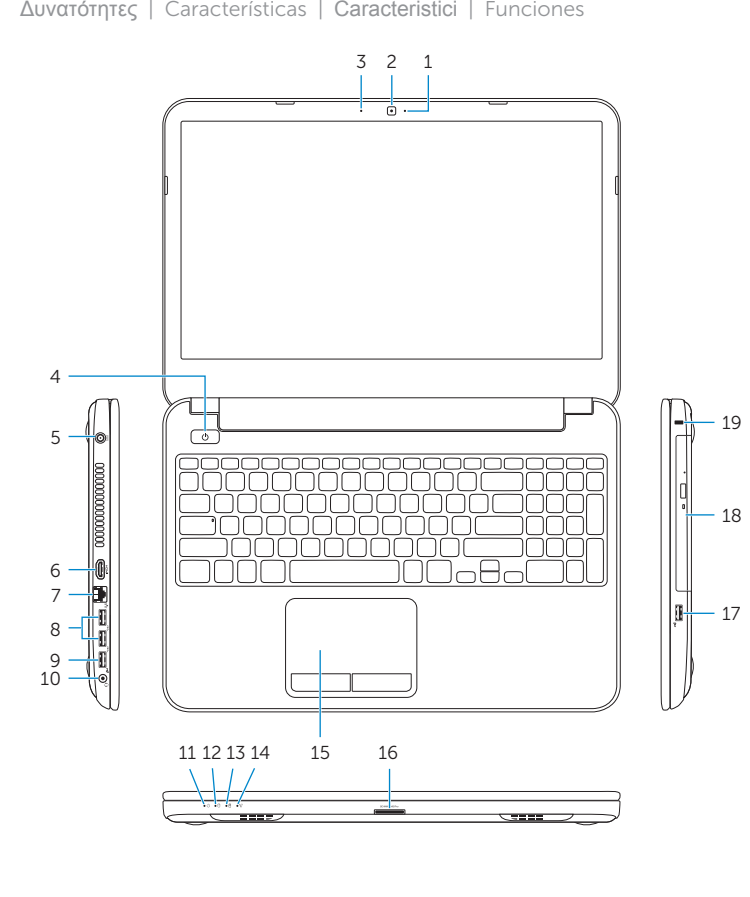

- 1. Λυχνία κατάστασης κάμερας
- 2. Κάμερα
- 3. Ψηφιακό μικρόφωνο
- 4. Κουμπί τροφοδοσίας
- 5. Θύρα προσαρμογέα ισχύος
- 6. Θύρα HDMI
- 7. Θύρα δικτύου
- 8. Θύρες USB 3.0 (2)
- 9. Θύρα USB 2.0
- 10. Θύρα ακουστικών
- 11. Λυχνία κατάστασης τροφοδοσίας
- 12. Λυχνία δραστηριότητας σκληρού δίσκου

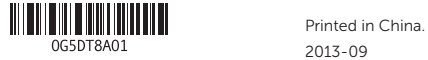

0G5DT8A01

- 13. Λυχνία κατάστασης μπαταρίας
- 14. Λυχνία κατάστασης ασύρματης επικοινωνίας
- 15. Επιφάνεια αφής
- 16. Μονάδα ανάγνωσης καρτών μέσων
- 17. Θύρα USB 2.0
- 18. Μονάδα οπτικού δίσκου
- 19. Υποδοχή καλωδίου ασφαλείας
- 20. Ετικέτα ρυθμιστικών φορέων
- 21. Ετικέτα εξυπηρέτησης

- 1. Luz de estado da câmara
- 2. Câmara
- 3. Microfone digital
- 4. Botão de alimentação
- 5. Porta do adaptador de corrente
- 6. Porta HDMI
- 7. Porta de rede
- 8. Portas USB 3.0 (2)
- 9. Porta USB 2.0
- 10. Porta de auscultadores
- 11. Luz de estado de alimentação
- 12. Luz de actividade da unidade de disco rígido

#### Product support and manuals

Υποστήριξη και εγχειρίδια προϊόντων Suporte de produtos e manuais Asistentă și manuale pentru produse Soporte del producto y manuales

#### dell.com/support dell.com/support/manuals dell.com/windows8

#### Contact Dell

Επικοινωνία με την Dell | Contactar a Dell Contactaţi Dell | Póngase en contacto con Dell

#### Regulatory and safety

Ρυθμιστικοί φορείς και ασφάλεια Regulamentos e segurança Reglementările și siguranța Normativa y Seguridad

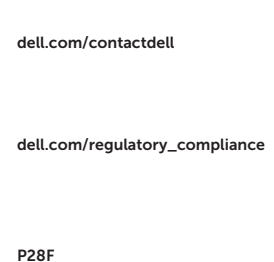

#### Regulatory model and type

Μοντέλο και τύπος κατά τους ρυθμιστικούς φορείς Modelo e tipo regulamentares Modelul și tipul de reglementare Modelo y tipo normativo

P28F001/ P28F002

#### Computer model

Μοντέλο υπολογιστή | Modelo do computador Modelul computerului | Modelo de equipo

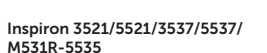

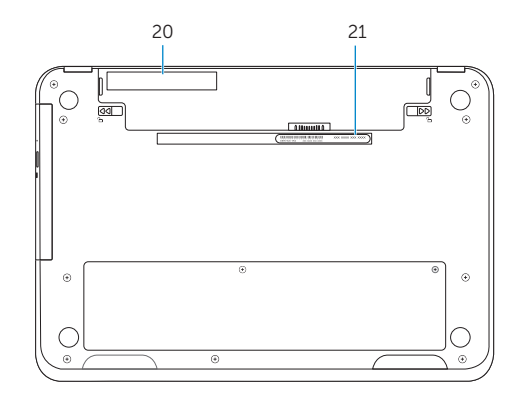

- 1. Camera-status light
- 2. Camera
- 3. Digital microphone
- 4. Power button
- 5. Power -adapter port
- 6. HDMI port
- 7. Network port
- 8. USB 3.0 ports (2)
- 9. USB 2.0 port
- 10. Headset port
- 11. Power-status light
- 12. Hard-drive activity light
- 13. Battery-status light
- 14. Wireless-status light
- 15. Touchpad
- 16. Media-card reader
- 17. USB 2.0 port
- 18. Optical drive
- 19. Security-cable slot
- 20. Regulatory label
- 21. Service Tag label

© 2013 Dell Inc. © 2013 Microsoft Corporation.